# **Storage**

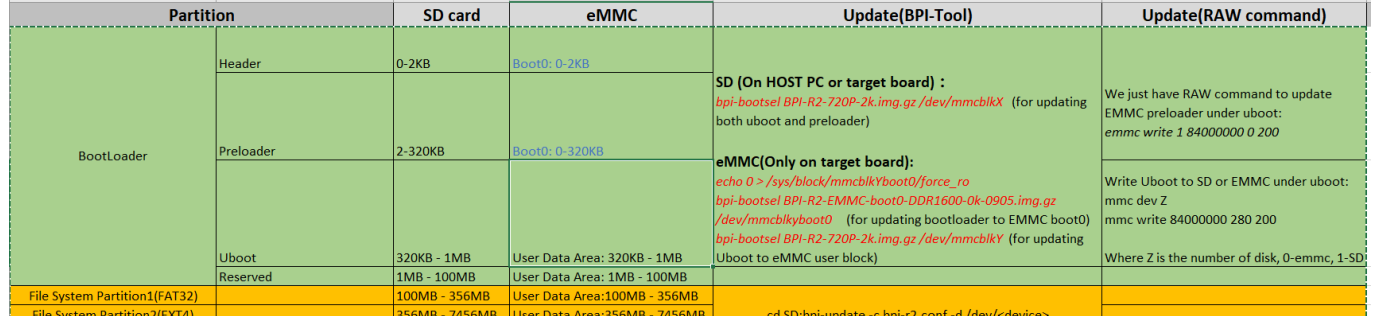

#### image by garywang

it looks like /dev/mmcblk1, /dev/mmcblk1boot0 and /dev/mmcblk1boot1 are independend devices (bootx not partitions inside /dev/mmcblk1)

## **preloader**

for SD

have to be written at 2k-offset (0x800)

sudo dd if=BPI-R2-EMMC-boot0-DDR1600-20190722-2k.img of=/dev/sdc bs=1k seek=2

(SD-Card needs additional MMC\_BOOT & BRLYT header, see below)

for EMMC have to be written at 0-offset (0x0) of boot0-Partition

sudo dd if=BPI-R2-EMMC-boot0-DDR1600-20190722-0k.img of=/dev/mmcblk1boot0

new preloaderfiles from here: <https://github.com/BPI-SINOVOIP/BPI-files/tree/master/SD/100MB>

# **SD-Card**

sdcard-bootsektor reverse-engineering <http://forum.banana-pi.org/t/boot-fails-with-self-build-u-boot/5460/20>

<http://forum.banana-pi.org/t/how-to-build-an-ubuntu-debian-sd-image-from-scratch/6805/8>

[SD-Headers](https://github.com/BPI-SINOVOIP/BPI-R2-bsp/tree/master/mt-pack/mtk/bpi-r2/bin)

bpi-r2-head440-0k.img bpi-r2-head1-512b.img

• SDMMC\_BOOT-Signatur + address of 2nd header (0x00000200) - first 440 byte (before

partitiontable):

```
gunzip -c BPI-R2-HEAD440-0k.img.gz | dd of=/dev/loop8 bs=1024 seek=0
```
BRLYT-signature + preloader-Address (0x00000800):

gunzip -c BPI-R2-HEAD1-512b.img.gz | dd of=/dev/loop8 bs=512 seek=1

#### **short install-guide**

this guide is derived from user ul90 but using a fixed partition table (existing image/sdcard) and variables for loopdevice

```
dd if=/dev/zero of=../bpi-r2-buster.img bs=1M count=7168
loopdev=$(losetup -f)
sudo losetup ${loopdev} ../bpi-r2-buster.img
echo $loopdev
sudo dd if=~/Downloads/BPI-R2-preloader-DDR1600-20190722-2k.img
of=${loopdev} bs=1k seek=2
sudo dd if=~/Downloads/BPI-R2-HEAD440-0k.img of=${loopdev} bs=1024 seek=0
sudo dd if=~/Downloads/BPI-R2-HEAD1-512b.img bs=512 seek=1
sudo dd if=/path/to/u-boot/u-boot.bin of=${loopdev} bs=1k seek=320
sudo sfdisk ${loopdev} < ~/Downloads/parttable.dat
sudo partprobe ${loopdev}
ls ${loopdev}*
sudo mkfs -t vfat ${loopdev}p1
sudo mkfs -t ext4 ${loopdev}p2
sudo fatlabel ${loopdev}p1 BPI-BOOT
sudo e2label ${loopdev}p2 BPI-ROOT
```
install debian (from [bootstrapped rootfs\)](https://wiki.fw-web.de/doku.php?id=en:bpi-r2:debian#debootstrap)

```
sudo mount ${loopdev}p2 /mnt/
sudo cp - r debian buster armhf/. /mnt/
#install kernel-modules to same partition
kernelpack=/path/to/bpi-r2_<version>_main.tar.gz
sudo tar -xzf ${kernelpack} -C /mnt/ --strip-components=1 BPI-ROOT
#install kernel to boot-partition
sudo umount /mnt
sudo mount ${loopdev}p1 /mnt/
sudo tar -xzf ${kernelpack} -C /mnt/ --strip-components=1 BPI-BOOT
#maybe create a uEnv.txt
sudo umount /mnt
```

```
sudo losetup -d ${loopdev}
#now write the image to card (make sure /dev/sdc is your sdcard-device and
no partition is mounted)
sudo dd if=../bpi-r2-buster.img of=/dev/sdc
sync
```
#### **Step-by-Step-Guide from "ul90"**

#### **1. download binary files:**

[SD-Headers](https://github.com/BPI-SINOVOIP/BPI-R2-bsp/tree/master/mt-pack/mtk/bpi-r2/bin) (old not supporting full uboot-size)

#### **2. Create image file (8GB):**

dd if=/dev/zero bs=1M count=7296 | pv | dd of=bpir2.img

#### **3. Load image as virtual drive:**

losetup /dev/loop8 bpir2.img

#### **4. Make partitions and format:**

```
parted -s /dev/loop8 mklabel msdos
parted -s /dev/loop8 unit MiB mkpart primary fat32 -- 100MiB 356MiB
parted -s /dev/loop8 unit MiB mkpart primary ext2 -- 356MiB 7295MiB
partprobe /dev/loop8
mkfs.vfat /dev/loop8p1 -I -n BPI-BOOT
mkfs.ext4 -O ^has_journal -E stride=2,stripe-width=1024 -b 4096 /dev/loop8p2
-L BPI-ROOT
sync
parted -s /dev/loop8 print
```
#### **5. extended boot-headers**

• SDMMC BOOT-signature + address of 2nd header 0x00000200 (before partition-table):

```
gunzip -c BPI-R2-HEAD440-0k.img.gz | dd of=/dev/loop8 bs=1024 seek=0
```
BRLYT-signature + preloader-address (0x00000800):

gunzip -c BPI-R2-HEAD1-512b.img.gz | dd of=/dev/loop8 bs=512 seek=1

#### **6. Write preloader and u-boot bootloader:**

```
dd if=preloader_iotg7623Np1_sd_1600M.bin of=/dev/loop8 bs=1024 seek=2
dd if=u-boot.bin of=/dev/loop8 bs=1024 seek=320
sync
```
#### **7. Copy rootfs + kernel**

create bootstraped rootfs

- [Ubuntu](https://wiki.fw-web.de/doku.php?id=en:bpi-r2:ubuntu)
- [Debian](https://wiki.fw-web.de/doku.php?id=en:bpi-r2:debian)

Install Kernel:

[Kernel](https://wiki.fw-web.de/doku.php?id=en:bpi-r2:kernel#install_kernel)

#### **8. Remove loop device:**

losetup -d /dev/loop8

### **MMC-Utils**

with the [mmc-utils](https://www.kernel.org/doc/Documentation/mmc/mmc-tools.txt) you can test out of a running system, if the EMMC-partitioning is correct (should be 48 see change partition-configuration of emmc).

```
./mmc extcsd read /dev/mmcblk1
....
Boot configuration bytes [PARTITION_CONFIG: 0x48]
....
```
i have added the mmc-utils also to [my Kernel-Repo](https://github.com/frank-w/BPI-R2-4.14/commit/b01360c4e063693c8df750561761edebe9bf5db8) (with changed Makefile for Cross-Compile)

a forum user give me the tip [here](http://forum.banana-pi.org/t/bpi-r2-new-image-ubuntu-16-04-v1-2-1-bt-and-wifi-ap-mode-are-working-fine-2017-11-27/4291/60) that partition config can be wrote with mmc-utils too

./mmc bootpart enable 1 1 /dev/mmcblk1

```
[18:02] root@bpi-r2:~# ./mmc extcsd read /dev/mmcblk1 | grep
PARTITION_CONFIG
Boot configuration bytes [PARTITION_CONFIG: 0x00]
[18:02] root@bpi-r2:~# ./mmc bootpart enable 1 1 /dev/mmcblk1
[18:03] root@bpi-r2:~# ./mmc extcsd read /dev/mmcblk1 | grep
PARTITION_CONFIG
Boot configuration bytes [PARTITION_CONFIG: 0x48]
```
# **install OS on EMMC**

[http://forum.banana-pi.org/t/bpi-r2-new-image-ubuntu-16-04-v1-2-1-bt-and-wifi-ap-mode-are-working](http://forum.banana-pi.org/t/bpi-r2-new-image-ubuntu-16-04-v1-2-1-bt-and-wifi-ap-mode-are-working-fine-2017-11-27/4291)[fine-2017-11-27/4291](http://forum.banana-pi.org/t/bpi-r2-new-image-ubuntu-16-04-v1-2-1-bt-and-wifi-ap-mode-are-working-fine-2017-11-27/4291)

- 1. change partition-configuration of emmc
- 2. activate write mode /dev/mmcblk1boot0:

```
echo 0 > /sys/block/mmcblk1boot0/force ro
```
- 3. write preloader from [here](https://github.com/BPI-SINOVOIP/BPI-files/blob/master/SD/100MB/BPI-R2-EMMC-boot0-DDR1600-0k-0905.img.gz) to the emmc boot-device:
	- gunzip -c BPI-R2-EMMC-boot0-DDR1600-0k-0905.img.gz | sudo dd of=/dev/mmcblk1boot0 bs=1024 seek=0
	- with [bpi-tools](https://github.com/BPI-SINOVOIP/bpi-tools/):

```
bpi-bootsel BPI-R2-EMMC-boot0-DDR1600-0k-0905.img.gz
/dev/mmcblk1boot0
```
- 4. copy of OS-image to EMMC (device=/dev/mmcblk1):
	- o qunzip deb stretch emmc.img.gz dd if=deb\_stretch\_emmc.img of=/dev/mmcblk1 bs=1M

```
unzip -p <XXX.img.zip> | pv | dd of=<device> bs=10M status=noxfer
```
o alternate (with [bpi-tools\)](https://github.com/BPI-SINOVOIP/bpi-tools/):

bpi-copy <XXX.img.zip> <device>

5. poweroff, remove SD card and boot again

if sd-card-image does not fit emmc: [shrinking image](https://softwarebakery.com/shrinking-images-on-linux)

### **manual copy of OS**

if you want bootable sdcard,you need to copy first 2k from existing sd-image/card.

○ first 2kB without preloader/uboot first MB with preloader/uboot

```
gunzip bpi-r2-sd-boot*.img.gz
dd if=bpi-r2-sd-boot1m.img of=/dev/sdx
sync
#remove card after "sync" and reenter
sudo mkfs -t vfat /dev/sdx1
sudo mkfs -t ext4 /dev/sdx2
#set filesystem-labels, partition must not be mounted!
sudo mlabel -i /dev/sdx1 ::BPI-BOOT
sudo tune2fs -L BPI-ROOT /dev/sdx2
```
• install uboot (not needed if bpi-r2-sd-boot1m.img is flashed):

```
dd if=BPI-R2-720P-2k.img of=/dev/mmcblk1 bs=1k seek=2 count=1022
```
• export partitiontable from SD

parttable.dat and write it to emmc (not needed if bpi-r2-sd-bootx.img is flashed):

```
root@bpi-r2:~# sfdisk -d /dev/mmcblk0 > parttable.dat
root@bpi-r2:~# sfdisk /dev/mmcblk1 < parttable.dat
```
- check/resize
- create filesystems (mkfs) for p1=vfat (apt-get install dosfstools) and p2=ext4 (here emmc)

```
mkfs -t vfat /dev/mmcblk1p1
mkfs -t ext4 /dev/mmcblk1p2
```
create+configure mount-points in existing system

```
mkdir -p /mnt/emmc/boot
mkdir -p /mnt/emmc/root
nano /etc/fstab
# <file system> <dir> <type> <options>
\langle <dump> \langle <pass>
/dev/mmcblk0p2 / ext4 errors=remount-ro
0 1
/dev/mmcblk0p1 /boot vfat defaults
\Theta 0
/dev/mmcblk1p2 /mnt/emmc/root ext4 errors=remount-
ro,noauto 0 1
/dev/mmcblk1p1 /mnt/emmc/boot vfat defaults,noauto
0 0
```
mount it:

```
mount /mnt/emmc/root
mount /mnt/emmc/boot
```
unpack bootstrapped debian or copy full rootfs from sdcard

```
rsync -aAXv --
exclude={"/dev/*","/proc/*","/sys/*","/tmp/*","/run/*","/mnt/*","/media
/*","/lost+found","/boot/*"} / /mnt/emmc/root/
```
copy kernel (p1) and modules (p2)

```
mkdir -p /mnt/emmc/boot/bananapi/bpi-r2/linux
cp /boot/bananapi/bpi-r2/linux/uImage /mnt/emmc/boot/bananapi/bpi-
r2/linux
mkdir -p /mnt/emmc/root/lib/modules/
cp -r /lib/modules/$(uname -r) /mnt/emmc/root/lib/modules/
```
configure uboot to load kernel from right partition

```
sed 's/mmcblk0/mmcblk1/' /boot/bananapi/bpi-r2/linux/uEnv.txt >
/mnt/emmc/boot/bananapi/bpi-r2/linux/uEnv.txt
```
From: <https://wiki.fw-web.de/>- **FW-WEB Wiki**

Permanent link: **<https://wiki.fw-web.de/doku.php?id=en:bpi-r2:storage>**

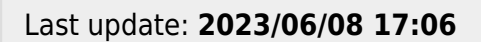

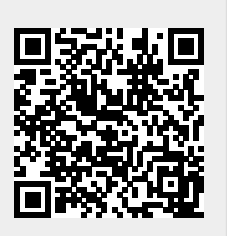